# **Configurazione PPPoE su router VPN RV016, RV042, RV042G e RV082**

# **Obiettivo**

Il PPPoE (Point to Point Protocol over Ethernet) è un protocollo utilizzato per le connessioni DSL (Digital Subscriber Line). Il protocollo PPPoE si basa sull'autenticazione dell'ISP (Internet Service Provider) per fornire all'utente una connessione Internet. In questo documento viene spiegato come configurare il protocollo PPPoE sui router VPN RV016, RV042, RV042G e RV082.

### **Dispositivi interessati**

· RV016 RV042 RV042G RV082

#### **Versione del software**

 $\cdot$  v4.2.1.02

## **PPPoE**

I passaggi successivi guideranno l'utente nella configurazione del protocollo PPPoE sui router cablati della serie RV.

Passaggio 1. Accedere all'utility di configurazione del router e selezionare **Setup > Network (Configurazione > Rete)**. Viene visualizzata la pagina *Rete*:

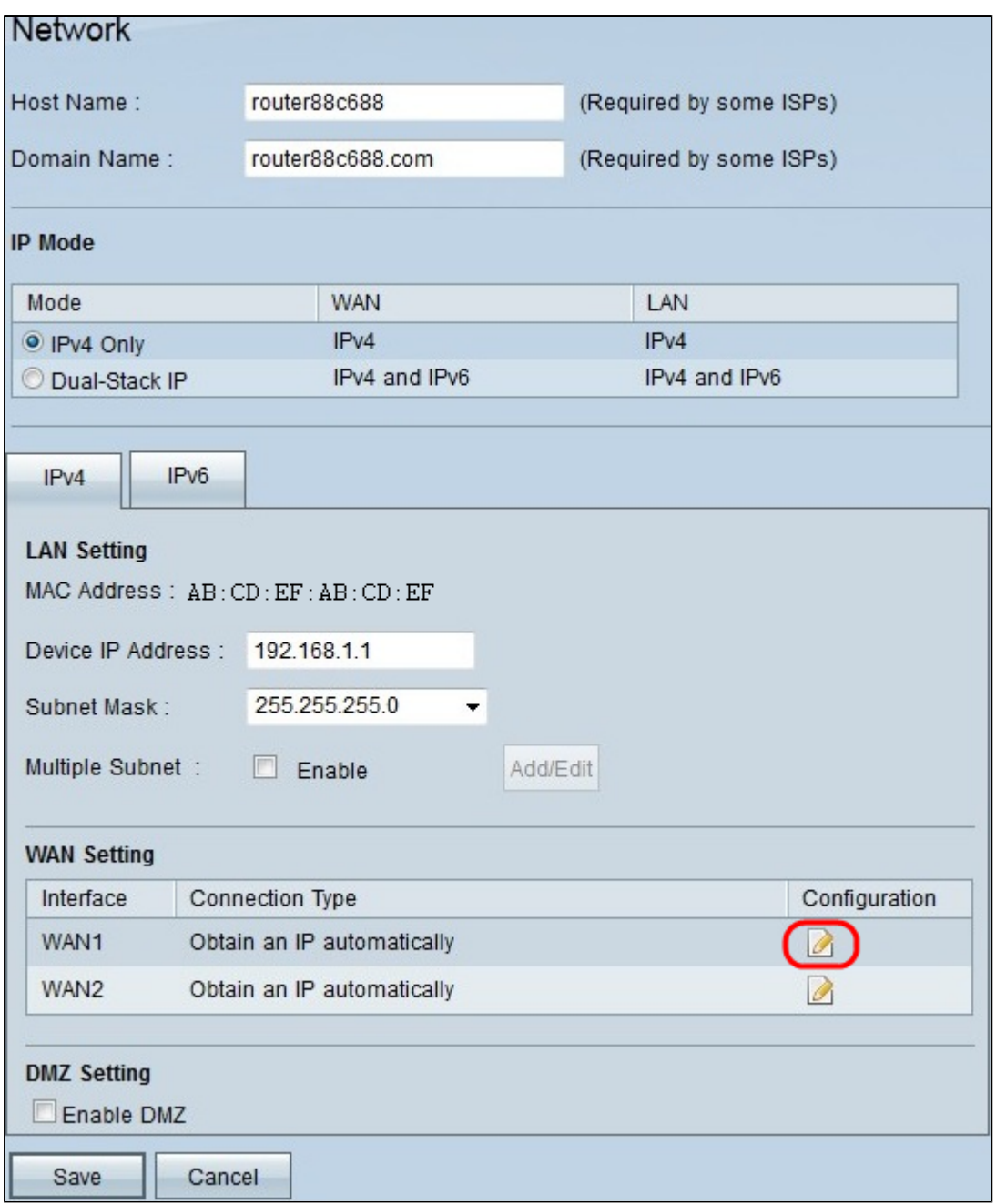

Passaggio 2. In WAN Setting (Impostazioni WAN), fare clic sull'icona **Edit** (Modifica) dell'interfaccia WAN in cui si desidera abilitare il protocollo PPPoE. Viene visualizzata la pagina *Modifica connessione WAN*:

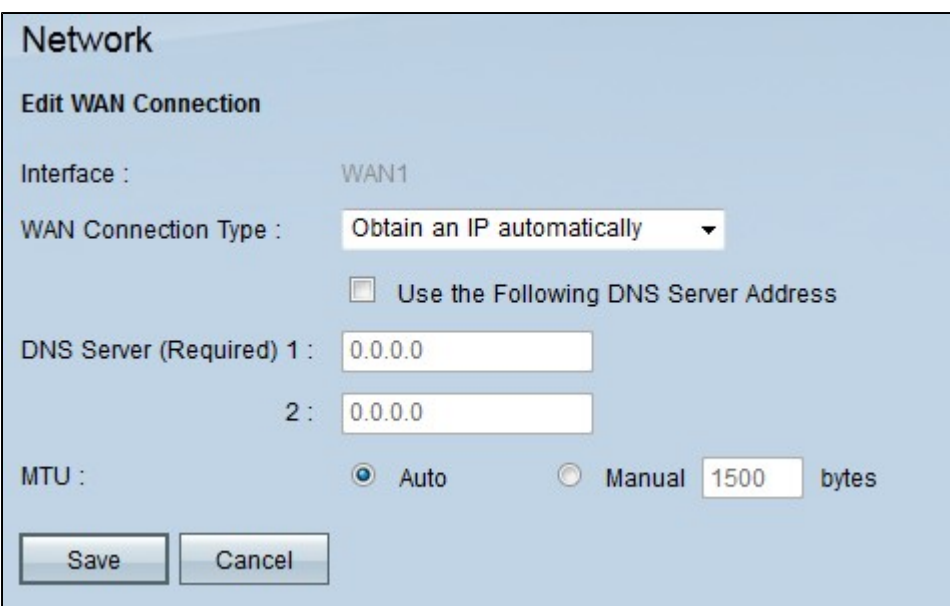

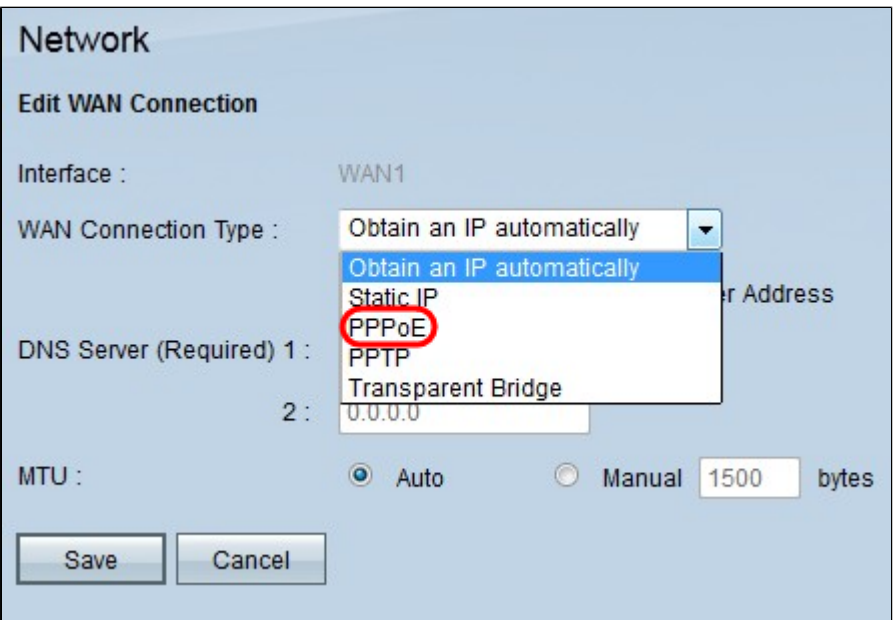

Passaggio 3. Selezionare **PPPoE** dall'elenco a discesa Tipo di connessione WAN.

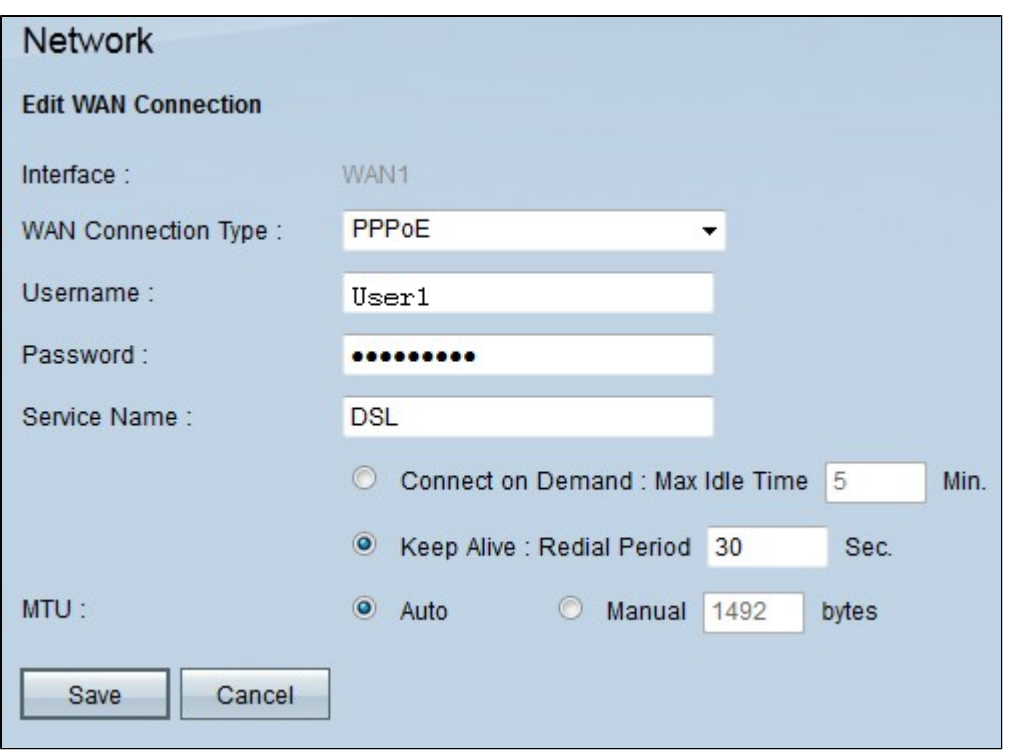

Passaggio 4. Nel campo Nome utente, immettere il nome utente fornito dall'ISP.

Passaggio 5. Nel campo Password, immettere la password fornita dall'ISP.

Passaggio 6. (Facoltativo) Nel campo Nome servizio, immettere un nome per identificare il servizio fornito.

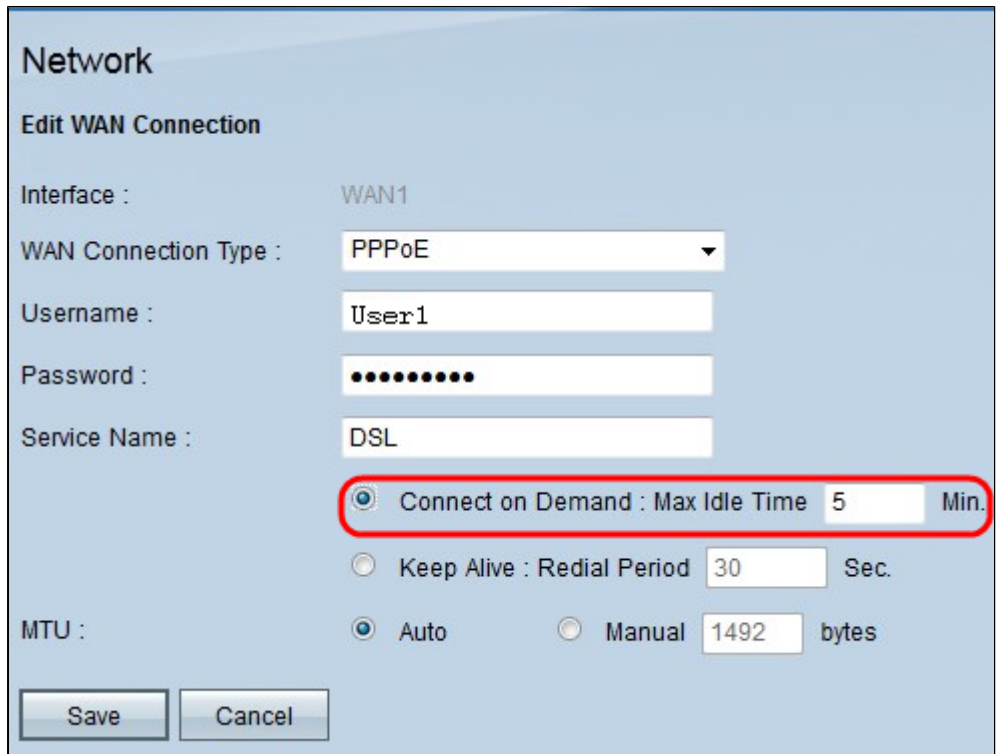

Passaggio 7. Per gestire il periodo di tempo della connettività, sono disponibili due opzioni. tra cui Connect on Demand e Keep Alive. Fare clic sul pulsante di opzione appropriato:

· Connect on Demand: Max Idle Time: questa opzione consente di impostare un tempo specifico nel campo max idle time per la disconnessione del dispositivo dopo un periodo di inattività. Il valore

Tempo massimo di inattività specifica il periodo di tempo durante il quale il dispositivo può rimanere inattivo prima che la connessione venga terminata. Ogni volta che l'utente tenta di accedere a Internet, il router stabilisce automaticamente la connessione a Internet. Immettere il tempo massimo di inattività (in minuti). Il valore predefinito per Tempo massimo di inattività è 5 minuti.

· Keep Alive: Redial Period: questa opzione garantisce che il router sia sempre connesso a Internet. Il periodo di ricomposizione specifica la frequenza con cui il router deve verificare la connessione Internet. Immettere il periodo di ricomposizione (in secondi). L'impostazione predefinita è 30 secondi.

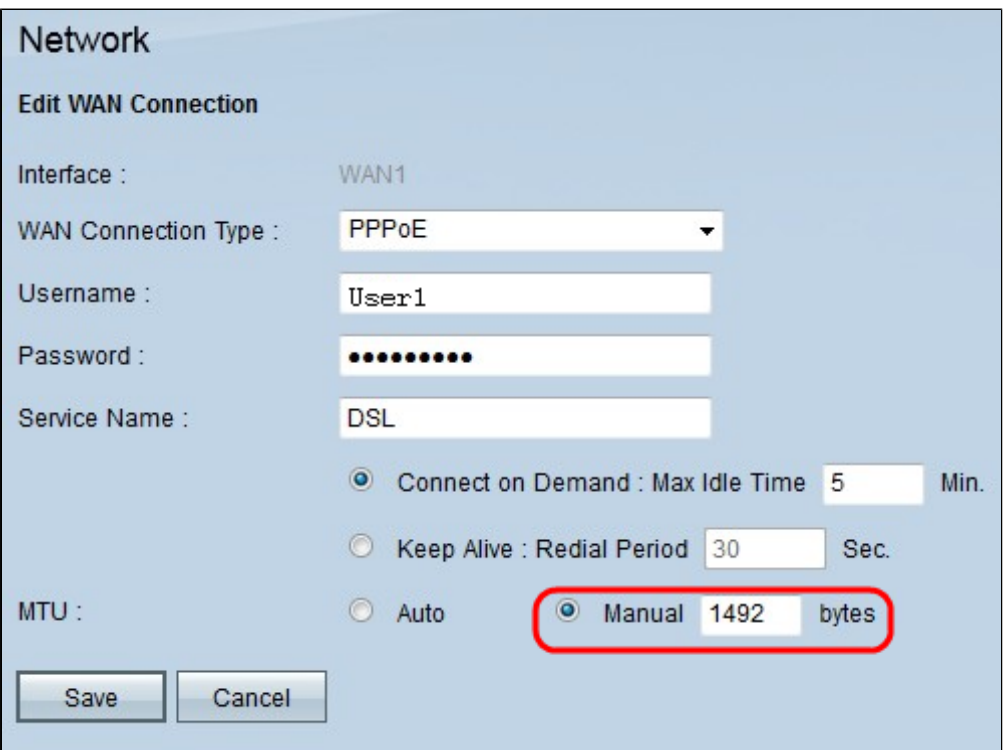

Passaggio 8. Ci sono due opzioni per l'MTU (Maximum Transmission Unit) che determina l'uso della larghezza di banda disponibile per la trasmissione dei dati. Fare clic sul pulsante di opzione appropriato:

· Automatico: il router imposta il valore automaticamente.

· Manuale: l'utente immette il valore manualmente, in base alle specifiche ISP. La dimensione massima per PPPoE è 1492.

Passaggio 9. Fare clic su **Save** (Salva) per salvare tutte le configurazioni create con PPPoE.

#### Informazioni su questa traduzione

Cisco ha tradotto questo documento utilizzando una combinazione di tecnologie automatiche e umane per offrire ai nostri utenti in tutto il mondo contenuti di supporto nella propria lingua. Si noti che anche la migliore traduzione automatica non sarà mai accurata come quella fornita da un traduttore professionista. Cisco Systems, Inc. non si assume alcuna responsabilità per l'accuratezza di queste traduzioni e consiglia di consultare sempre il documento originale in inglese (disponibile al link fornito).